#### **ФАКУЛЬТЕТ АВТОМАТИКИ, ТЕЛЕМЕХАНІКИ ТА ЗВ'ЯЗКУ**

**Кафедра автоматики та комп'ютерного телекерування рухом поїздів**

#### **ДОСЛІДЖЕННЯ ЗАСОБІВ КЕРУВАННЯ І КОНТРОЛЮ СИСТЕМИ МПЦ**

**МЕТОДИЧНІ ВКАЗІВКИ до виконання лабораторних робіт з дисципліни** *«СТАНЦІЙНІ СИСТЕМИ АВТОМАТИКИ»* друку на засіданні кафедри автоматики та комп'ютерного телекерування рухом поїздів 9 березня 2016 р., протокол № 7.

Методичні вказівки призначено для студентів спеціальності 7.092507 "Автоматика і автоматизація на транспорті" спеціалізації 7.092507.01 "Автоматика і комп'ютерні системи керування рухом поїздів" усіх форм навчання.

Укладачі:

проф. С.В. Панченко, доц. В.П. Мороз, старші викладачі С.О. Змій, Р.В. Турчинов

Рецензент

проф. А.Б. Бойнік

#### ДОСЛІДЖЕННЯ ЗАСОБІВ КЕРУВАННЯ І КОНТРОЛЮ СИСТЕМИ МПЦ

МЕТОДИЧНІ ВКАЗІВКИ

до виконання лабораторних робіт з дисципліни *«СТАНЦІЙНІ СИСТЕМИ АВТОМАТИКИ»*

Відповідальний за випуск Мороз В.П.

Редактор Решетилова В.В.

Підписано до друку 20.04.16 р.

Формат паперу 60х84 1/16. Папір писальний.

Умовн.-друк.арк. 1,50. Тираж 50. Замовлення №

Видавець та виготовлювач Українська державна академія залізничного транспорту, 61050, Харків-50, майдан Фейєрбаха, 7. Свідоцтво суб'єкта видавничої справи ДК № 2874 від 12.06.2007 р.

# УКРАЇНСЬКИЙ ДЕРЖАВНИЙ УНІВЕРСИТЕТ ЗАЛІЗНИЧНОГО ТРАНСПОРТУ

## ФАКУЛЬТЕТ АВТОМАТИКИ, ТЕЛЕМЕХАНІКИ ТА ЗВ'ЯЗКУ

Кафедра «Автоматика та комп'ютерне телекерування рухом поїздів»

#### **ДОСЛІДЖЕННЯ ЗАСОБІВ КЕРУВАННЯ І КОНТРОЛЮ СИСТЕМИ МПЦ**

### МЕТОДИЧНІ ВКАЗІВКИ до виконання лабораторної роботи з дисципліни «*СТАНЦІЙНІ СИСТЕМИ АВТОМАТИКИ*»

для студентів спеціальності 7.092507 "Автоматика і автоматизація на транспорті"

спеціалізації 7.092507.01 "Автоматика і комп'ютерні системи керування рухом поїздів" усіх форм навчання

Харків 2016

Методичні вказівки розглянуто та рекомендовано до друку на засіданні кафедри автоматики та комп'ютерного телекерування рухом поїздів 9 березня 2016 р., протокол № 7.

Методичні вказівки призначено для студентів спеціальності 7.092507 "Автоматика і автоматизація на транспорті" спеціалізації 7.092507.01 "Автоматика і комп'ютерні системи керування рухом поїздів" усіх форм навчання.

Укладачі:

проф. С.В. Панченко, доц. В.П. Мороз, старші викладачі С.О. Змій, Р.В. Турчинов

Рецензент

проф. А.Б. Бойнік

## **ДОСЛІДЖЕННЯ ЗАСОБІВ КЕРУВАННЯ І КОНТРОЛЮ СИСТЕМИ МПЦ**

### **Мета роботи**

Дослідження засобів керування поїзною роботою в системі МПЦ на прикладі лабораторної установки МПЦ-У.

## **1 Короткі теоретичні відомості**

Операторське обладнання ДСП призначене для контролю і керування поїзною ситуацією на станції (в частині функцій, що виконуються МПЦ-У) і забезпечує такі основні функції [\[1](#page-19-0)]:

 приймання інформації про поїзну ситуацію на станції, стан об'єктів контролю і керування та про стан устаткування МПЦ-У;

 приймання від оператора у діалоговому режимі команд керування поїзною роботою;

 формування запитів на підтвердження оператором дій у допоміжному режимі;

 подання на відеокадрах у цифровому і графічному вигляді однониткового плану станції з відображенням стану об'єктів керування і контролю та поїзної ситуації на станції у реальному часі;

 відображення в графічному і цифровому вигляді достовірної інформації про стан МПЦ-У в реальному часі;

 формування звукової та світлової сигналізації для ДСП по подіях і тривогах, що виникають;

 формування і відображення текстових повідомлень на відеокадрах про виникнення порушень, про наявність аварійних ситуацій у процесі функціонування об'єктів керування та контролю, а також про відмови технічних засобів МПЦ-У;

 відображення подій і станів, у тому числі порушень, відмов у роботі об'єктів керування та контролю, ліній зв'язку та ін.;

 надання операторського інтерфейсу для керування поїзною роботою на станції;

протоколювання дій оператора;

 передачу відповідним пристроям команд керування поїзною роботою;

3

 передачу на сервер діагностичної інформації та інформації про дії ДСП.

Для забезпечення вищеперелічених функцій до складу операторського обладнання ДСП входять дві робочі станції (далі РС) АРМ-Ц ДСП та пульт допоміжного керування (далі – ПДК), на якому розташовані ключі-жезли в діючих системах МПЦ.

АРМ-Ц ДСП (рисунок 1) забезпечує всі види керування та контролю за винятком технологічних операцій, пов'язаних з відправленням господарських поїздів на перегони, для яких призначений ПДК [\[1](#page-19-0)].

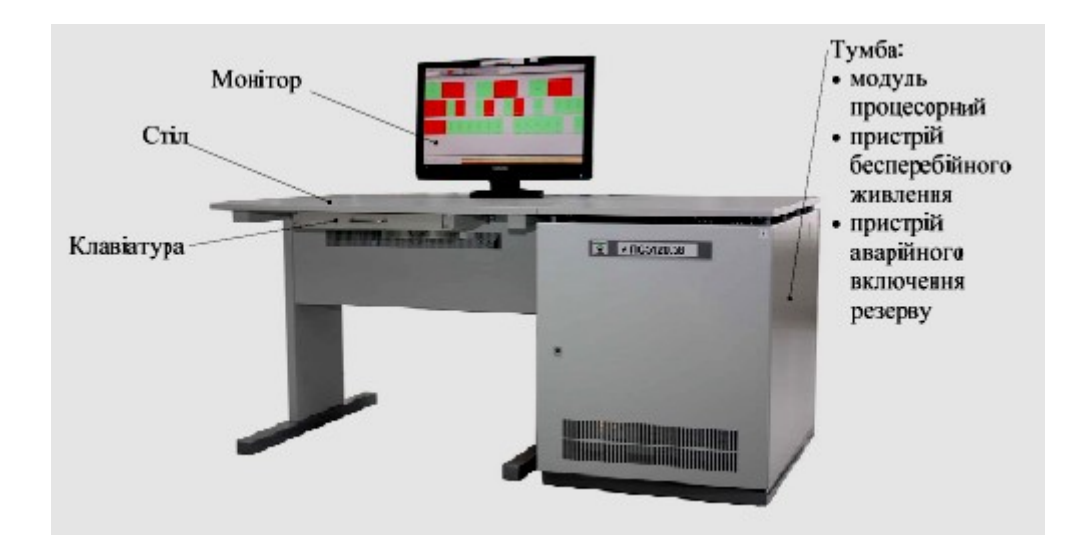

Рисунок 1 – Зовнішній вигляд АРМ-Ц ДСП

Робочі станції взаємно резервовані. Будь-яка з РС може використовуватися для контролю стану поїзної ситуації на станції.

Для керування може використовуватися одночасно тільки одна РС (гарячий резерв). Перед початком роботи ДСП повинен вибрати одну з РС, з якої буде виконуватися керування. Для цього за допомогою маніпулятора «миша» необхідно у системному меню, розташованому в правому верхньому куті екрана, як показано на рисунку 2, виконати команду «Активація АРМ», при цьому на другій РС АРМ функція керування автоматично деактивується.

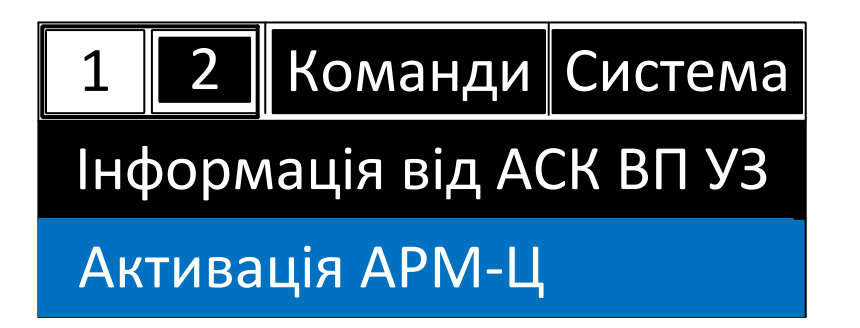

#### Рисунок 2 – Активація АРМ

Подання інформації в АРМ-Ц ДСП виконується по відповідних зонах. Через специфіку подання інформації про станцію (нитковий план) робочий простір дисплея АРМ-Ц ДСП поділено на ряд зон з горизонтальним розбиттям. Розбиття простору дисплея на зони показано на рисунку 3.

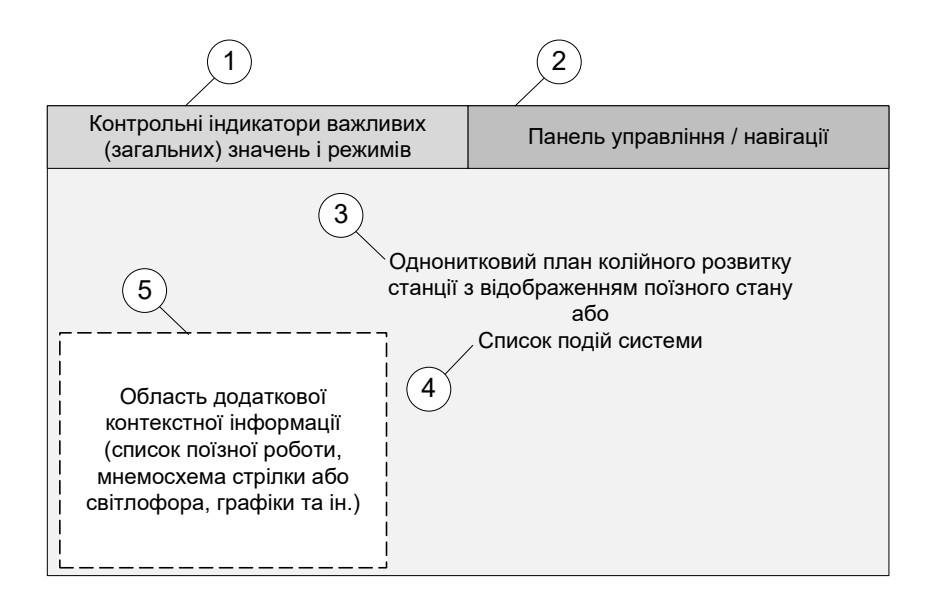

Рисунок 3 – Розбиття простору дисплея на зони

Зони 1, 2, 3 – постійно відображаються на екрані, їх вміст відображає актуальний стан поїзної ситуації на станції та системи в різних її режимах функціонування.

Зона 4 за запитом оператора відображається з повним перекриттям зони 3.

Вміст зони 5 є контекстно-залежним і визначається діями оператора, у даній зоні відображається панель розширеного керування та контролю об'єктом (далі РКК) обраного ДСП.

У зоні 1 зліва направо відображаються [\[1\]](#page-19-0): назва станції, поточний час, індикатори стану важливих параметрів (рисунок 4).

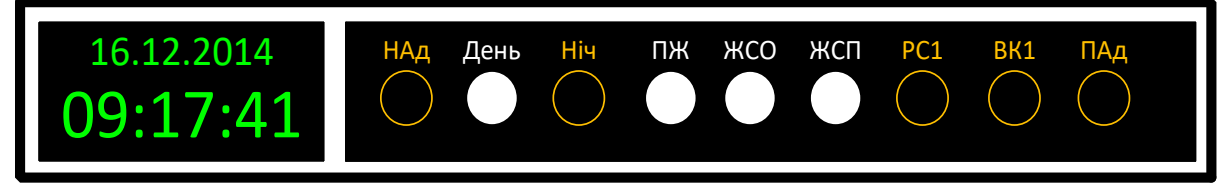

Рисунок 4 – Відображення режимів роботи станції

У зоні 2 зліва направо відображаються [[1](#page-19-0)]: кнопки виклику панелі загальних команд керування та маршрутного набору, кнопки навігації по видових екранах колійного розвитку (КР), кнопки керування масштабом КР (рисунок 5).

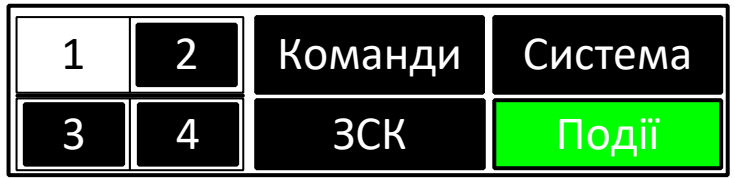

Рисунок 5 – Панель команд керування та маршрутного набору

У зоні 3 відображається однонитковий план станції (рисунок 6).

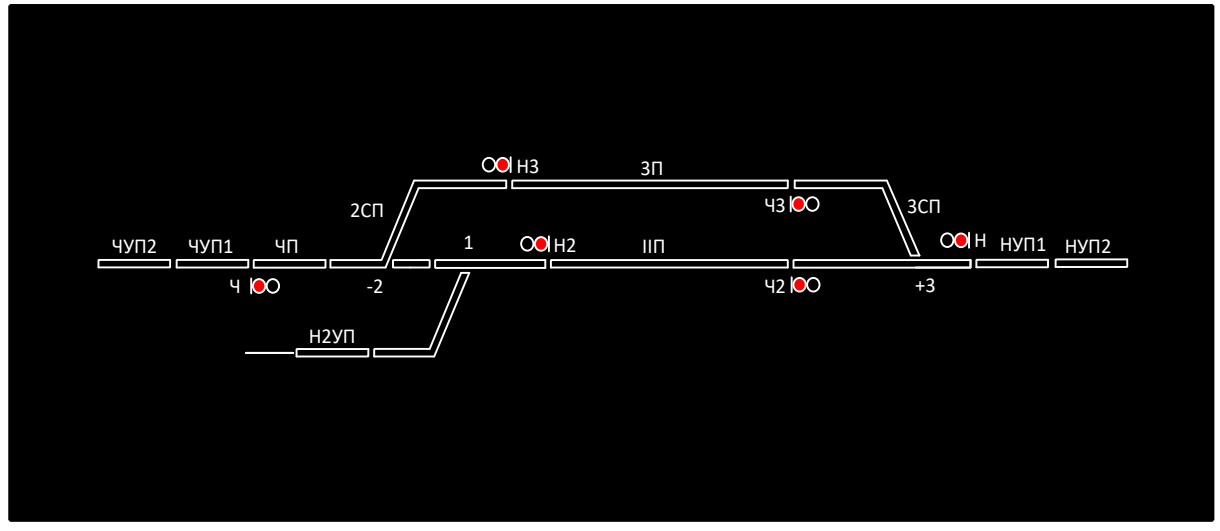

Рисунок 6 – Однонитковий план станції

У зоні 4 відображається вікно перегляду поточних або архівних повідомлень про порушення та події (рисунок 7).

|                                                        |             |                                           |                                                                                                    |                                                                                                 |                                      |                  |                                 | <b>Warrant Stad</b>                                 |                   |
|--------------------------------------------------------|-------------|-------------------------------------------|----------------------------------------------------------------------------------------------------|-------------------------------------------------------------------------------------------------|--------------------------------------|------------------|---------------------------------|-----------------------------------------------------|-------------------|
|                                                        |             |                                           |                                                                                                    |                                                                                                 |                                      |                  | <b>Belowus</b>                  | <b>Bra   Disniels we excluded in The production</b> |                   |
| Copper                                                 | <b>Jane</b> | <b>Googre</b>                             | Otser                                                                                                    | Column                                                                                          | Tim                                  |                  | <b>Rateroper Lichmass</b>       | Загово изонно Бъргания                              |                   |
|                                                        |             | <b>PM RTI INI KRII 11 IFF AKU CATOLIC</b> |                                                                                                    | <b>AUTORIST MACUSTATION</b>                                                                     | <b>Par System Inc.</b>               |                  | US INVIARIANTO CROSS            | <b>BELIEVE</b>                                      | おきにもの             |
|                                                        |             |                                           | PMUSCIT 1 11 10 3811 11-18 35:878 Carroshe-M26                                                                     | apartments were constructions.                                                                  | <b>Party service</b>                 | 494.93           | 138 IVMS AUTO DEST              | il posterio                                         | <b>BITHAO</b>     |
|                                                        |             |                                           | MTL/FMA.BCTT 1 TTT 80 2011 TTT 8 35 K.M. CarringhorMAD                                                             | Acrossic National conservation                                                                  | <b><i><u>Par System Inc.</u></i></b> | 40810            | T3X IVM00.08<br>TO CRIST        | a postago                                           | <b>BITHAD</b>     |
|                                                        |             |                                           | MTL FMA.BCT11 (11.93.3811.11119.35.878. CarmsbroAM2                                                                | aproposic matridator stati                                                                      | <b>Partyments</b>                    | 404.53           | <b>133 IVMO AUTO DEST</b>       | <b>ILDONEO</b>                                      | (BS1-50)          |
|                                                        |             |                                           | MTL/PMILBOT 1 /11 10 2611 11 18 35 876 Carriopan MT                                                                | <b>AUFORNÍA MAS ORINA LINE</b>                                                                  | <b>He was no</b>                     | ABI0 NO          | <b>138 IVANY AUTO DEST</b>      | a notation                                          | <b>CRYTING</b>    |
|                                                        |             |                                           | MTLIPMA.BCT1 1 /11 10 2011 11 15:35:876 Carricano M25                                                              | apropolitant chances in                                                                         | <b>Rentwicklich</b>                  | <b>kind</b> tick | 133 IVMS AVE DEST               | a postago)                                          | <b>CASTLES</b>    |
|                                                        |             |                                           | MTLI FMAJECTI 1 (11.10.2011) 11.19.35.878 Carriodre M22                                                            | ADVISION TRAVISIONES (ALC                                                                       | <b><i>Der Spragulier</i></b>         | 444.53           | <b>T3X NVM20 AUTO CEIST</b>     | a conacci                                           | <b>OARES</b>      |
|                                                        |             |                                           | MTL/PMA.BCT11 /1110.2011 11118.35.876 Carricalne-M24                                                               | Attravely teaching and                                                                          | Parkets on                           | 10410            | <b>138 IVANIA AUTO DE IST</b>   | <b>LOCARDO</b>                                      | <b>BETTHEO</b>    |
|                                                        |             |                                           | MTLIPMA.BCTT 1 /11 80 3811 /11 18 35 876 Carringhe-AOR                                                             | <b>ADFORMATION CONSULTANT</b>                                                                   | <b>Bur testim his</b>                | 42410            | <b>DE KANS AUTO DEST</b>        | 80080                                               | <b>DETHAO</b>     |
|                                                        |             |                                           | MTL/FMLBCT1 1 11 10 SE11 11 19 35 878 Carrosing-M30                                                                | restrict Reproduction services and con-                                                         | <b>Partners</b>                      | <b>SER</b>       | <b>ISK IN MODIFIED FOR</b>      | <b>LOOKING</b>                                      | <b>BTLSO</b>      |
|                                                        |             |                                           | MTL/FMLBCT 1 TTL10 3011 11 19 31 876 CarrodopMAX                                                                   | Interest questo strip experiments selectrics, dimaster discussioned fluorescentist for Services |                                      | 45030            | THE RUNAWA AWARE THIS TALBAR    | 1009KO                                              | 2番号28             |
|                                                        |             |                                           | MTL/FMA.BCT11 /1110 2011 11:19:25:878 Carrosleg-M20                                                                | certainle total industrial                                                                      | <b>Burnerance</b>                    | <b>ABIN NO</b>   | <b>133 PARKS ALTO DEST</b>      | a retorico                                          | 日本たま              |
|                                                        |             |                                           | MTLLPMA.BCTT 1 /11 10.3811 11 18:35:876 Committee-MRE                                                              | <b>AUTOBARY MAKESMAN LINES</b>                                                                  | <b>Bernardo</b>                      | 48450            | <b>THE RUMME ALTO DRIVE</b>     | d (KONEX)                                           | 4日81680           |
| HOLPMARTH (1) 80 SHE H 18 35 SH Carrollech             |             |                                           |                                                                                                    | remassive manufacturers                                                                         | <b>Burneauer</b>                     | 40810            | <b>133, BVN ALITO DE BT</b>     | a postago.                                          | 1937-50           |
| MITLI PAM, BCTT 1 (TTLK) SETT 11 TE 35.KM Carmodian VI |             |                                           |                                                                                                    | <b>AUTOBARY MASS CRIMINALS</b>                                                                  | <b>Zartwaren</b>                     | 68450            | <b><i>USE NAC AURO DERT</i></b> | <b>B</b> DOMECO                                     | 2回57:30           |
| MTL/FMA.BCT11 /1110 2011 /1119 25:876 Carrosles/Va.    |             |                                           |                                                                                                    | optional tear controls and                                                                      | <b>Jarways</b>                       | 654.60           | 138 BWCH AUTO DERT              | 100900                                              | BST-50            |
| MTLLPMA.BCD E.NT 40 SEH . III 68 35 A78 Calimodas/HT   |             |                                           |                                                                                                    | оставление спортино                                                                             | <b>BUNDARY</b>                       | 65450            | <b>CIA SVINI ALIZO DEVIZ</b>    | 1009800                                             | <b>BST-50</b>     |
| 45 MTLPMLBOT1 17140 SHI 1118 253/8 Carrostep Q         |             |                                           |                                                                                                    | <b>SURGERITERA CRIMINARIO</b>                                                                   | <b>AVWINGS</b>                       | 43490            | <b>US SWOLAUTO, DESP</b>        | 100980                                              | ■57680            |
|                                                        |             |                                           | MTL/FMA.BOT-1 /IT-10.2011 / 11-18-25-876 Cennodophia                                                               | <b>Self-could take column vehicle</b>                                                           | <b>AUTORISTS</b>                     | 60440            | 135 5 A 40 AUTO DEVICE          | a potenco                                           | 由57680            |
| 41 MILLPALISTI LITT 03 SEH THIS SUSA Computer VE       |             |                                           |                                                                                                    | <b>SERVISHE TRAIL CRUSHING IS</b>                                                               | <b>January</b>                       | 62450            | <b>GE SWITH AUTO DEST</b>       | 800000                                              | 自57680            |
|                                                        |             |                                           | MTL/FMLR/T1 1 17 10 SEIT 11 H 25 AN Carrollan/M V                                                                  | <b>SUPCIDATE SEAL CONTROLLED</b>                                                                | <b>Arr Miller M</b>                  | 68450            | <b>CIA SWOMEN ALTIS DEST</b>    | 100900                                              | ■57-80            |
|                                                        |             |                                           | MTL/FMLBCTLE IST 60 2614 11:18 35.676 Committee-HAD                                                                | <b>SETORIAL MAIL OR PATIENTS</b>                                                                | <b>SUNISIAN</b>                      | 44410            | 135 SVINALAURO CIOST            | 100400                                              | 103450            |
|                                                        |             |                                           | MTL/FMA.BOT 4 117.40 SEH 111.18 35-878 Calmodopinket                                                               | допуравление служнения                                                                          | <b>Arriving Co.</b>                  | 444.60           | <b>FTA SUNNAF ALITO CYVS</b>    | a onaleno                                           | <b>自572-80</b>    |
| 51 MILPALEOTI III 60 SHI 1118 SLAN Carrotter/4         |             |                                           |                                                                                                    | <b>SETORIAL TEAL CRITICIANS</b>                                                                 | <b>Branch</b>                        | 43440            | 38 BAC3-AUTO, DOS               | 100400                                              | ■57280 ■          |
| 52 MTLPMA.BOT F RT 10 2811 TE 18 25 AT6 Calmodiac/W    |             |                                           |                                                                                                    | destroyed cheese constructions                                                                  | <b>ALTMENTO</b>                      | 60460            | <b>CIA BACA ALITO CIPIET</b>    | <b>LOOKIDO</b>                                      | ■57-80            |
| 53 MTL FMLBOT4 (YEA) 3818 H-18 35.638 Calmodiatorial   |             |                                           |                                                                                                    | <b>SURCESSIC SHIP SECONDARY</b>                                                                 | <b>AUTHOR</b>                        | 634940           | <b>JESHOLAURO DIDIR</b>         | 100910                                              | @57c80            |
|                                                        |             |                                           | 54 MTL/FMA.0071 177.40.3848 11:18 25.576 Calmodopinis                                                              | дитурактели отключено                                                                           | <b>Arriviewon</b>                    | 68460            | 135 SVHI 1 ALTO CIOST           | Ennemo                                              | ■57-80 ■          |
|                                                        |             |                                           | 56 M L/FM 6071 111 10 3811 11:18 25:376 Calmodep Hill                                                              | SERVICES INTERNATION                                                                            | <b>Johnson</b>                       | <b>S24010</b>    | 38 SVHH AUTO_DOST               | 8,009/800                                           | <b>自57c800</b>    |
|                                                        |             |                                           | ATL/FM4.807 1 17.10 SEH 11:18 25:578 Calmodapini5                                                                  | detropely test childrene.                                                                       | Ar Milaco                            | 48440            | 15 SAMS ALDO DOST               | <b>BOOKYO</b>                                       | 由5%80             |
|                                                        |             |                                           | ST - MTL/FMA.BOTT 1 1130 2014 111 12 25 376 Carmodop and                                                           | outcomes chaircages                                                                             | <b>RICMBROOK</b>                     | 60010            | 136 SVHHSJAURO CIOST            | 8,000,000                                           | ■57280            |
|                                                        |             |                                           | ATL/FMA.BOT 4 HT 40 SE41 Ht 48 25 MM Calmodoper47                                                                  | <b>BUTCOMECTAIN CONTROVING</b>                                                                  | <b>Arrivance</b>                     | <b>Ability</b>   | 125 SWHIT ALTO CIDST            | <b>BOOKKO</b>                                       | <b>自57:30</b>     |
|                                                        |             |                                           | MTL: PAUL BCTT 4 RT 60 SEEE HH 42 35.676 Californiation and                                                        | <b>SUPOSIBLE WAS CRIMINARY</b>                                                                  | <b>Automobile</b>                    | 63440            | <b>135 SVHALAUTO, DEIS</b>      | 100000                                              | ■ 572 8 0         |
|                                                        |             |                                           | ATL: PAM. BOT 1: 17.10 2011 11:18:25:000 Caltrodop/MR0. Site name.coveswerene                                      | <b>MOTORLATEMENT COLTONING</b>                                                                  | <b>ALCOHOL</b>                       | AND 60           | <b>135 SAMO LOL NI STOP</b>     | 1009800                                             | <b>世下たる</b> Oil   |
|                                                        |             |                                           | 81 MILIPAALDOT 1 (11.50 2811 11:18 25:00) Comrodop ADD, vasaces nama, co-caki wana                                 | нестридатичное состояние                                                                        | <b>RICHARDS</b>                      | 424940           | <b>US SVM80, LKYL NI STOP</b>   | 1009830                                             | <b>mile&amp;O</b> |
|                                                        |             |                                           | UPAAL BOTH INT 40 2011 IN 16 25-860 California public Situations coverage with                                     | местридалимира состояния                                                                        | <b>Renauce</b>                       | 60460            | 135 SVMS2 101 At STOP           | <b>CONTO</b>                                        | 自5たる0             |
|                                                        |             |                                           | 85 M LIPMA BOT 1 HT 10 SHI Ht 12 SHII Company AS2, care sputs, opiopis artist                                      | неспридалинное состояния                                                                        | <b>AUTHORIZE</b>                     | 43440            | 120 SVMB2, LS1, N1 STOP         | 000000                                              | uste&o            |
|                                                        |             |                                           | 67LLPMA.BOT 1 17.10.2811 11.18 25.000 Carrodop/AD0.5manamo.covesseema                                              | месточаличное состояние                                                                         | <b>Ro'Millie 06</b>                  | <b>USB NO</b>    | 15 SVMSS LIG1, NJ 5TCP-         | <b>CONTO</b>                                        | 由57280            |
|                                                        |             |                                           | IN MILPAKEOT FITT TO 2011 TERE 25-866 Competition ADD, cover taking, coverage with a                               | HOOTBILLATEHING COETORHING                                                                      | <b>RICMBROS</b>                      | 9440             | <b>GS SVMGS LS1 MI STOP</b>     | 100900                                              | (日本) 2日           |
|                                                        |             |                                           | MTLLPMA.BOT1 171.60.2011 11:21:05.269 Carena c ospespow 082<br><b>MELBAR ROLL REPORTED FOR DISPLACE IN 1999 IS</b> | <b>Плостеновлена</b><br><b>HARTEROUS ROOMS FO</b>                                               | <b>RICHARDS</b>                      |                  | Sentra OED Pentone<br>120315340 | a onazioni                                          |                   |

Рисунок 7 – Поточні або архівні повідомлення

У зоні 5 відображається вікно (панель) РКК вибраного об'єкту (рисунок 8). У штатному режимі це вікно не відображається і його виклик відбувається тільки при натисканні на об'єкт покажчиком «миші» (її лівою клавішею).

АРМ ДСП підключено через елементи зв'язку до шафи керування і контролю (ШКіК) [[1\]](#page-19-0).

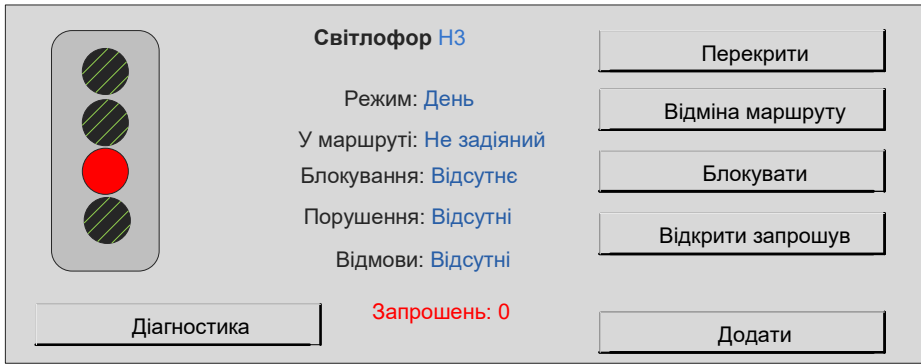

Рисунок 8 – Вікно (панель) керування об'єктом

Шафа керування та контролю (рисунок 9 ) будується за агрегатно-модульним принципом і забезпечує можливість розробки об'єктно-орієнтованих комплексів керування та контролю у вигляді технічно закінчених виробів, а саме шаф (рисунок 9).

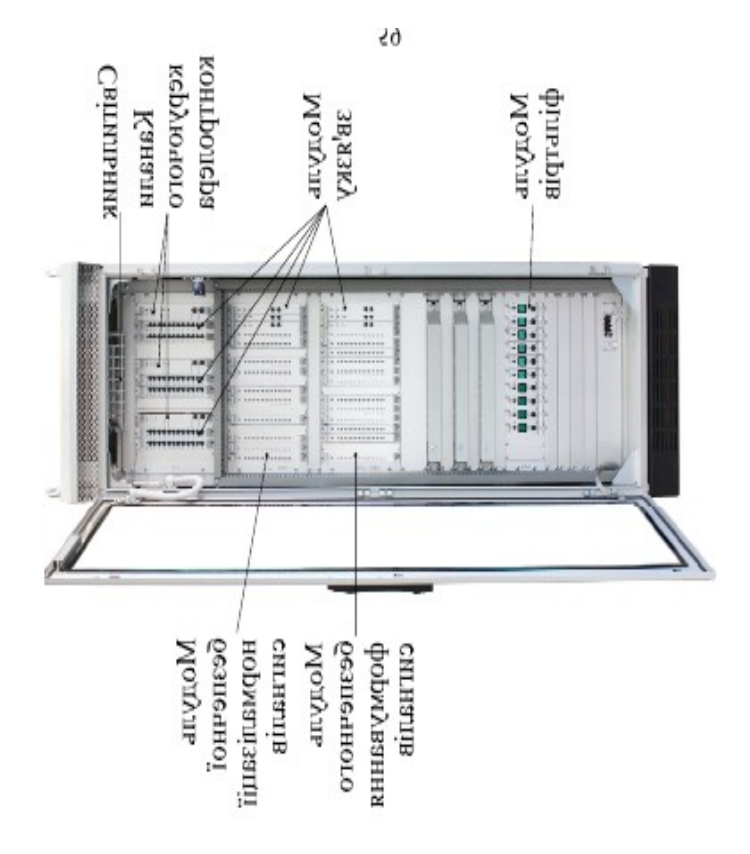

Рисунок 9 – зовнішній вигляд ШКіК

ШКіК складається з таких взаємозв'язаних частин [[1\]](#page-19-0):

 керуючого контролера, до складу якого входять три канали. У кожному каналі встановлюються контролер та модулі зв'язку;

модулів безпечної нормалізації сигналів;

модулів безпечного формування сигналів;

 модулів фільтрів для введення, захисту і розподілу електричного живлення.

#### **2 Опис лабораторної установки**

Лабораторна установка (додаток А) складається з діючого макета МПЦ-У:

 стрілочного електропривода (СЕП), вхідного світлофора та імітаторів світлофорів (додаток А);

 АРМ-Ц ДСП та АРМ ШН, кнопки відповідальних команд (додаток Б);

 пульта-імітатора стану напільного обладнання (додаток В).

### **3 Програма виконання лабораторної роботи**

3.1 Ознайомитися з теоретичним матеріалом, що наведений в конспекті лекцій та навчальних посібниках і підручниках [[1](#page-19-0), 2, 3].

3.2 Підготовити заготовку звіту відповідно до п. 5.

3.3 Письмово у звіті відповісти на питання для самостійної підготовки, що наведені в п. 6.

3.4 Надати алгоритм (послідовність дій) при встановленні маршрутів при маршрутному та індивідуальному режимах, а також алгоритм дій ДСП при відміні та штучному розмиканні маршруту згідно із завданням (таблиця 1). При наданні опису відповідних послідовностей дій обов'язково вказувати кольори віртуальних кнопок та написів, які необхідно натискати.

3.5 Для запису результатів спостережень оформити дві таблиці 2 (для маршрутів згідно з варіантом). Надписи в таблиці, що зроблені курсивом, не писати. Спостереження про стан відповідних елементів описати або зарисувати кольоровими олівцями.

3.6 Для запису результатів спостережень оформити таблиці 3 – 6. Надписи в таблиці, що зроблені курсивом, не писати. Спостереження про стан відповідних елементів описати або зарисувати кольоровими олівцями.

3.7 Отримати допуск до відпрацьовування лабораторної роботи.

3.8 Ознайомитися з лабораторною установкою МПЦ-У.

3.9 Виконати лабораторну роботу згідно з методикою, що описана в п. 4. Результати спостережень надати у відповідних таблицях (таблиці 2 – 6).

3.11 Закінчити оформлення звіту відповідно до п. 5.

#### **4 Методика виконання роботи**

4.1 Виконати активацію АРМ ДСП. Для цього за допомогою маніпулятора «миша» необхідно у системному меню, розташованому в правому верхньому куті екрана, як показано на рисунку 2, виконати команду «Активація АРМ».

Згідно із завданням (таблиця 1) встановити поїзний маршрут приймання (відправлення). Для цього необхідно за допомогою правої кнопки маніпулятора «миша» натиснути на повторювачі

відповідного до завдання світлофора від якого задається маршрут. У підменю, що з'явилося, обрати пункт «МНП – Почати набір маршруту» (рисунок 10).

| No 3a              |                 | Встановлення маршруту   | Відміна<br>маршруту | Штучна розділка  |                 |  |
|--------------------|-----------------|-------------------------|---------------------|------------------|-----------------|--|
| журн.<br>ДЛЯ<br>ЛР | Приймання       | Відправленн             |                     | Хибна зайнятість |                 |  |
|                    |                 | Я                       | Вид замикання       |                  |                 |  |
|                    | Поїзний         | Поїзний                 |                     | Маршрут          | Секція          |  |
| 1                  | Від Н на<br>Ш   | З IIII за Ч             | Повне               | Від Ч на ШП      | 1 <sub>CI</sub> |  |
| $\overline{2}$     | Від Ч на ЗП     | $33\Pi$ за $H$          | Повне               | Від Н на ЗП      | 3 <sub>CI</sub> |  |
| $\overline{3}$     | Від Н на ЗП     | З IIП за Н<br>Попереднє |                     | Від Ч на ЗП      | $2C\Pi$         |  |
| $\overline{4}$     | Від Ч на IIП    | З ЗП за Ч               | Попереднє           | Від Н на ШП      | 3 <sub>CI</sub> |  |
| 5                  | Від Н на<br>Ш   | З IIII за Ч             | Повне               | З IIП за Ч       | 1 <sub>CI</sub> |  |
| 6                  | ВідЧна 3П∣      | $33\Pi$ за $H$          | Повне               | $33\Pi$ заН      | 3 <sub>CI</sub> |  |
| 7                  | Від Н на 3П∣    | З IIII за Н             | Попереднє           | З ЗП за Ч        | $2C\Pi$         |  |
| 8                  | Від Ч на IIП    | З ЗП за Ч               | Попереднє           | З IIII за Н      | 3 <sub>CI</sub> |  |
| 9                  | Від Н на<br>III | 3 ШІ за Ч               | Повне               | Від Ч на ІІП     | 1 <sub>CI</sub> |  |
| 10                 | Від Ч на ЗП     | $33\Pi$ за $H$          | Повне               | Від Н на ЗП      | 3 <sub>CI</sub> |  |
| 11                 | Від Н на ЗП     | З IIII за Н             | Попереднє           | Від Ч на ЗП      | $2C\Pi$         |  |
| 12                 | Від Ч на IIП    | $33\Pi$ заЧ             | Попереднє           | Від Н на ШП      | 3 <sub>CI</sub> |  |
| 13                 | Від Н на<br>III | З IIII за Ч             | Повне               | З IIП за Ч       | 1 <sub>CI</sub> |  |
| 14                 | Від Ч на ЗП     | $33\Pi$ за $H$          | Повне               | $33\Pi$ за $H$   | 3 <sub>CI</sub> |  |
| 15                 | Від Н на ЗП     | З IIII за Н             | Попереднє           | З ЗП за Ч        | $2C\Pi$         |  |

Таблиця 1.1 – Завдання для виконання індивідуального завдання

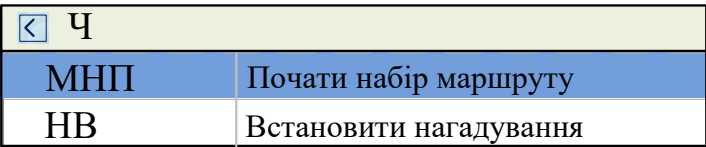

Рисунок 10 – Меню початку набору маршруту

Наступною дією при встановленні маршруту є натискання кнопки кінця маршруту. Такою кнопкою є кнопка приймальновідправної колії в маршрутах приймання (рисунок 11). В маршрутах відправлення такою кнопкою є повторювач вхідного світлофора. При виконанні вказаних дій необхідно використовувати праву кнопку маніпулятора «миша» на відповідних повторювачах.

| <b>3H</b>       |                                  |
|-----------------|----------------------------------|
| <b>MHB</b>      | Відмінити (скасувати) маршрут    |
| MH <sub>3</sub> | Задати поїзний маршрут           |
| <b>MIIO</b>     | Задати особливий поїзний маршрут |
| нк              | Встановити нагадування           |

Рисунок 11 – Меню закінчення встановлення маршруту

Далі за допомогою кнопок пульта-імітатора (додаток В), що імітують рух поїзда, виконати проходження поїзда по маршруту. Для цього необхідно послідовно натискати кнопки секцій маршруту, а потім у такому ж порядку повертати їх до вихідного стану.

Результати спостережень (дії та індикація) записати у таблицю 2.

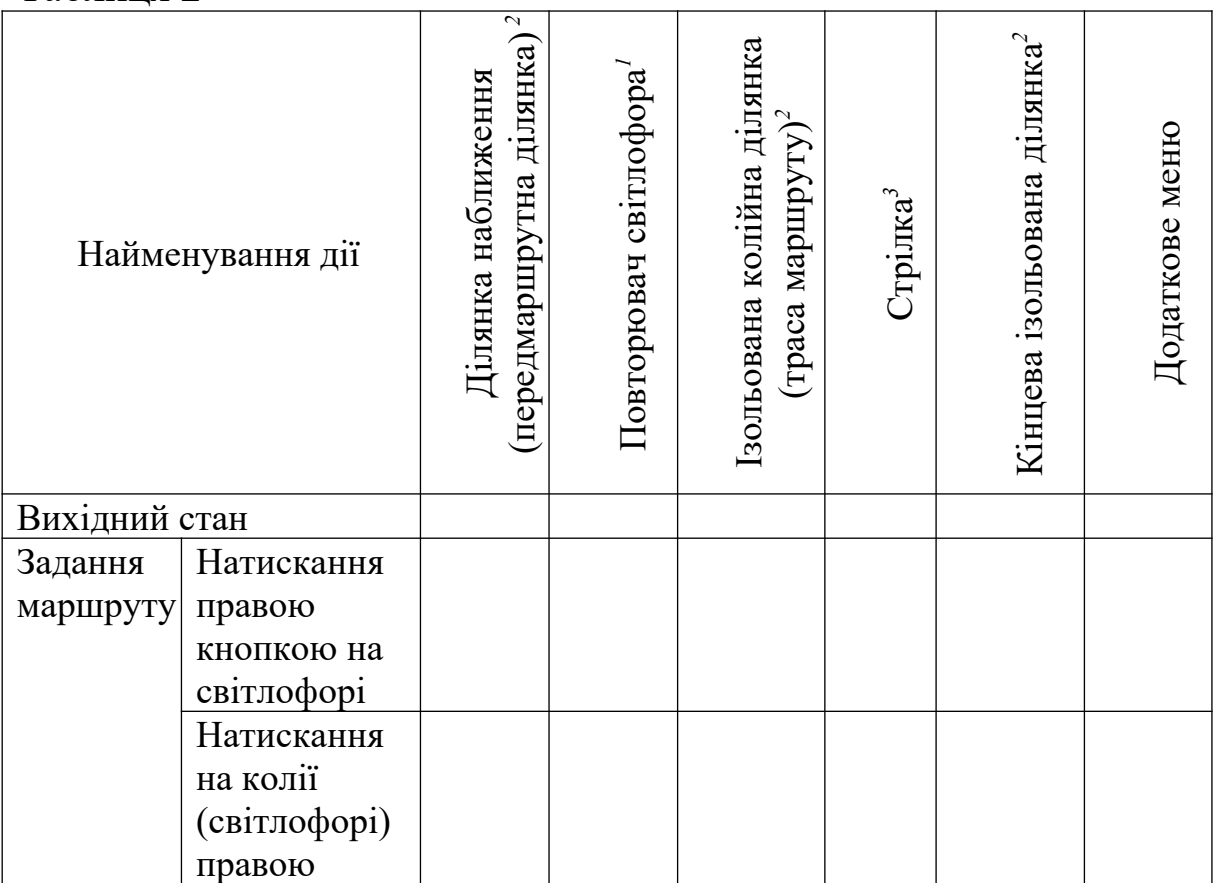

Таблиня 2

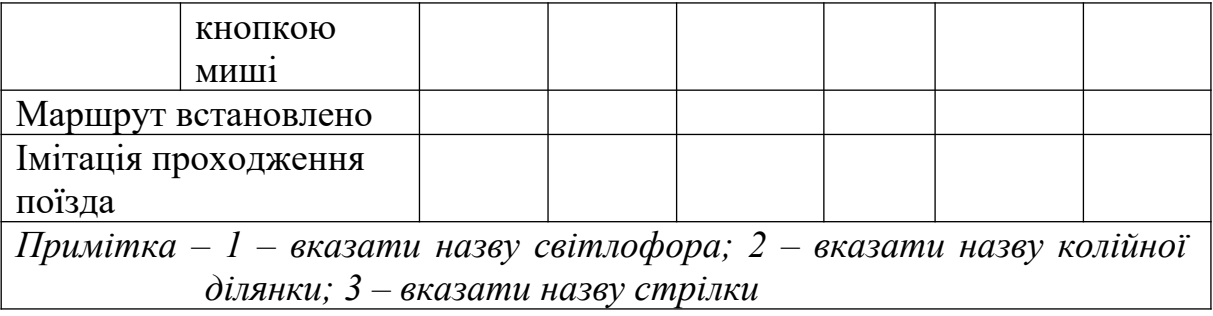

4.2 Повторити вказані дії (п. 1) для встановлення маршруту відправлення.

4.3 Згідно із завданням встановити поїзний маршрут, який необхідно буде відмінити (див. п. 1). Якщо відміна маршруту виконується для повного замикання, слід за допомогою кнопок, що імітують рух поїзда по маршруту, зайняти ділянку перед світлофором встановленого маршруту.

Натиснути правою кнопкою маніпулятора «миша» на повторювачі світлофора, маршрут від якого необхідно відмінити. Далі у підменю, що з'явилося, обрати пункт «МВ – Відмінити (скасувати) маршрут» (рисунок 12).

| H3        |                               |
|-----------|-------------------------------|
| MHII      | Почати набір маршруту         |
| <b>MB</b> | Відмінити (скасувати) маршрут |
|           | Встановити нагадування        |

Рисунок 12 – Меню відміни маршруту

У додатковому меню, що з'явилося, натиснути на кнопку «Виконати» (рисунок 13).

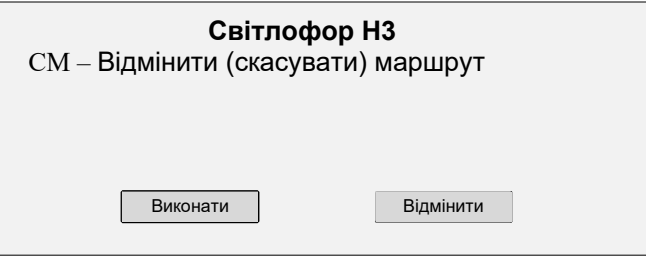

Рисунок 13 – Додаткове меню підтвердження відміни маршруту Результати спостережень записати у таблицю 3.

#### Таблиця 3

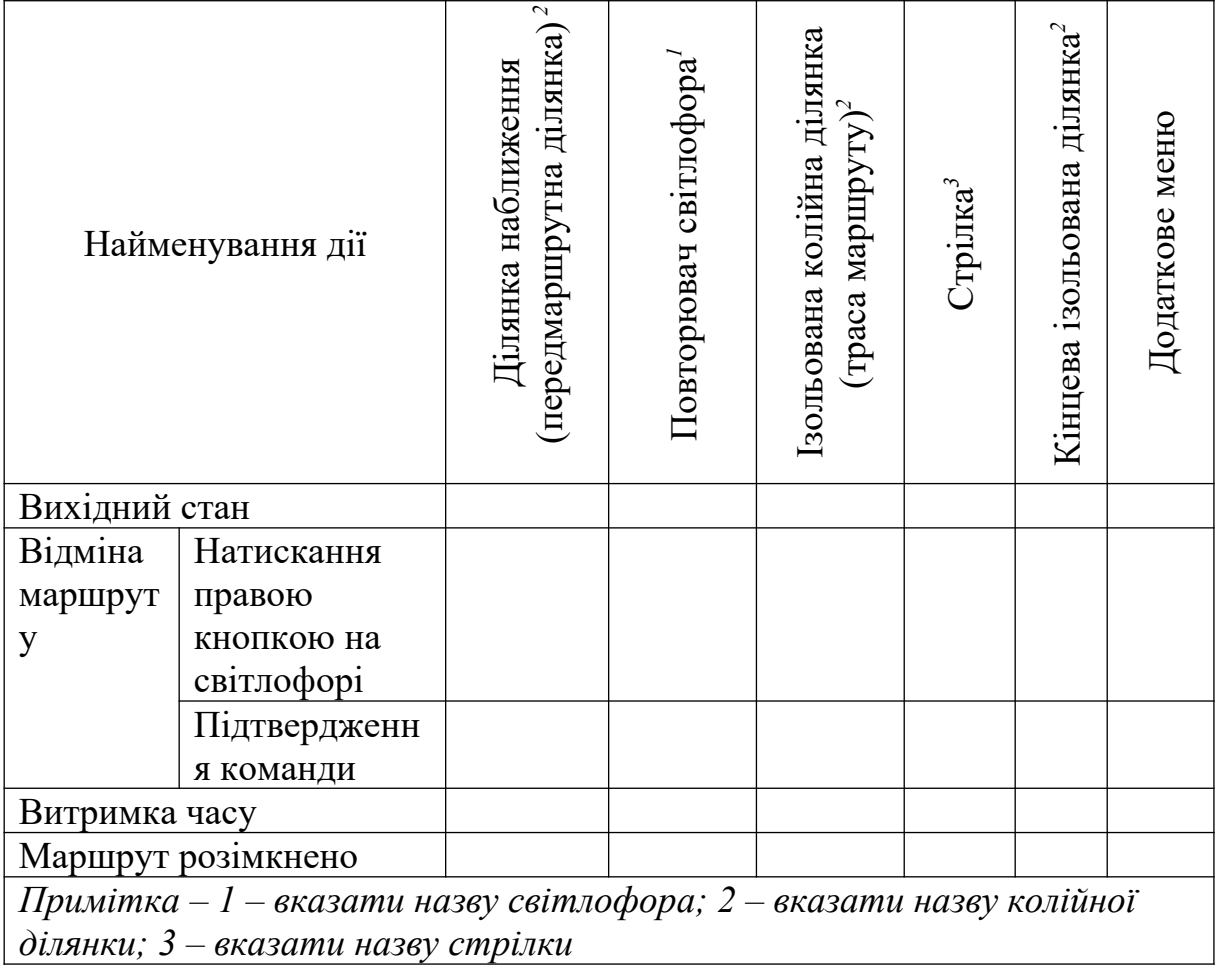

4.4 Для виконання штучного розмикання необхідно встановити поїзний маршрут згідно із завданням (див. п. 1). Імітуючи рух поїзда, необхідно при послідовному натисканні кнопок секції (додаток В) залишити в натиснутому стані кнопку вказаної у таблиці 1 секції.

Натиснути лівою кнопкою маніпулятора «миша» на секції, яку необхідно штучно розімкнути. У меню, що з'явилося, натиснути на кнопку «Штучне розмикання» (рисунок 14).

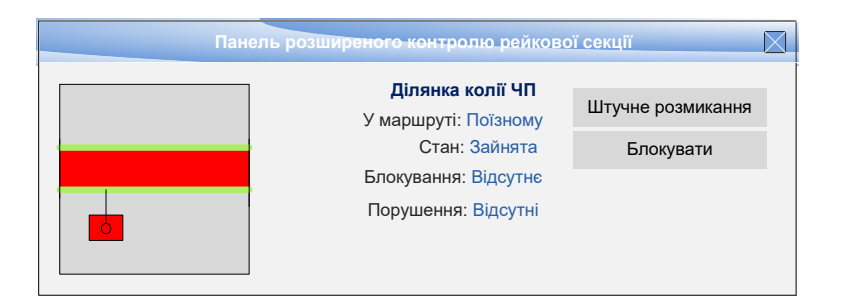

Рисунок 14 – Панель розширеного контролю РК

У додатковому меню, що з'явилося, ввести відповідне контрольне число і, натиснувши кнопку відповідальних команд (додаток Б), двічі натиснути на клавіатурі кнопку «Введення» (рисунок 15).

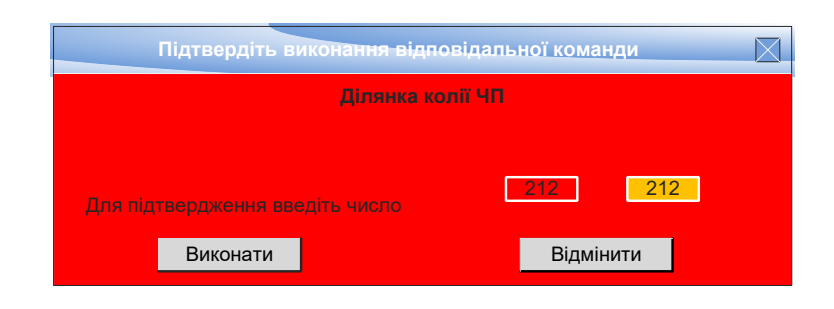

Рисунок 15 – Меню виконання відповідальної команди

Результати спостережень записати у таблицю 4.

Таблиця 4

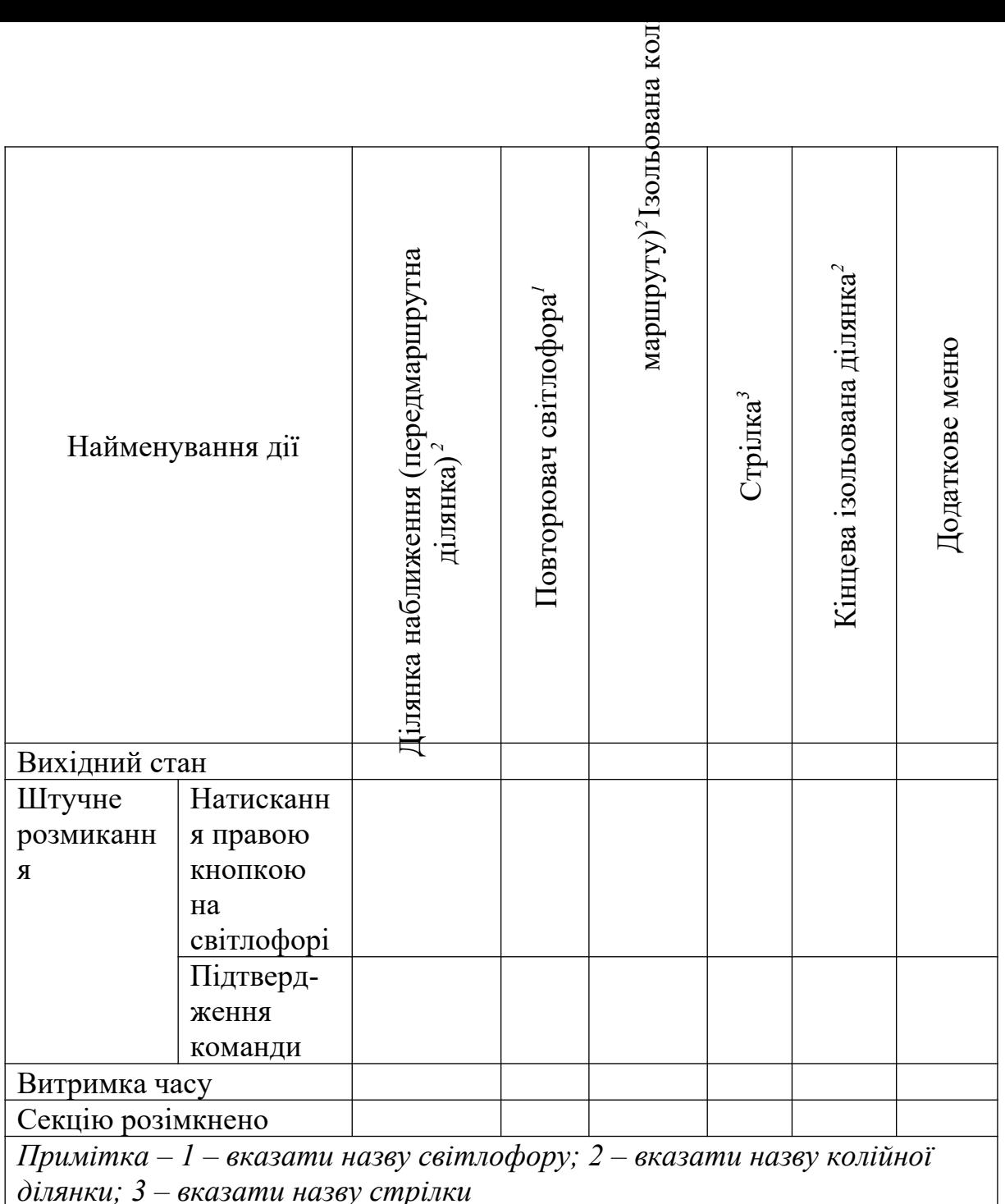

4.5 За вказівкою викладача виконати заняття стрілочної секції за допомогою кнопок імітації руху поїзда (натиснути кнопку).

Натиснути лівою кнопкою маніпулятора «миша» на стрілочному переводі, який необхідно перевести. У меню, що з'явилося, натиснути на кнопку «+» або «-» для переведення стрілки у протилежний стан (рисунок 16).

У додатковому меню, що з'явилося ввести контрольне число і, натиснувши кнопку відповідальних команд (додаток Б), двічі натиснути на клавіатурі кнопку «Введення» (див. рисунок 15).

![](_page_17_Picture_0.jpeg)

## Рисунок 16 – Панель розширеного меню контролю стрілки

Результати спостережень записати у таблицю 5.

Таблиця 5

![](_page_17_Picture_164.jpeg)

4.6 Для дослідження функції «увімкнення на світлофорі запрошувального сигналу» виконати імітацію хибної зайнятості колійної ділянки, що буде входити до маршруту. Натиснути лівою кнопкою маніпулятора «миша» на світлофорі і у меню, що з'явилося (див. рисунок 8), натиснути на кнопку «Відкрити запрошувальний» для увімкнення на світлофорі запрошувального сигналу та підтвердити необхідність виконання відповідальних команд (див. рисунок 15).

Далі за допомогою кнопок, що імітують рух поїзда по маршруту та знаходяться на пульті-імітаторі (додаток В), виконати проходження поїзда по маршруту. Для цього необхідно послідовно натискати кнопки секцій маршруту, а потім в такому ж порядку повертати їх до вихідного стану.

Результати спостережень (дії та індикація) занести до таблиці 6.

Таблиця 6

![](_page_18_Picture_368.jpeg)

# **5 Зміст звіту**

- 5.1 Назва і мета роботи.
- 5.2 Письмові відповіді на контрольні питання.
- 5.3 Мнемосхема станції.

5.4 Опис порядку (послідовності) дій на АРМ ДСП згідно із завданням.

5.5 Таблиці для запису результатів спостережень.

5.6 Результати спостережень.

5.7 Короткі висновки за результатами роботи.

#### **Контрольні питання для підготовки звіту**

1 Вкажіть призначення АРМ ДСП.

2 Що являє собою АРМ ДСП?

3 Які основні функції АРМ ДСП?

4 Вкажіть переваги АРМ ДСП у порівнянні з існуючими пультами та табло релейних систем ЕЦ.

#### **Контрольні питання на допуск до роботи**

1 На які основні зони розбито простір екрана АРМ ДСП?

2 Яка інформація подається у кожній зоні простору екрана АРМ ДСП?

3 Яке призначення кнопки відповідальних команд?

4 В яких випадках використовується кнопка відповідальних команд?

#### <span id="page-19-0"></span>**Список літератури**

1 Мікропроцесорна система централізації МПЦ-У [Текст]: навч. посібник для студентів вузів залізничного транспорту / В.І. Басов, В.В. Єлисєєв, О.В. Петренко, А.Б. Бойнік, М.Н. Чепцов, С.О. Радковський. – К., 2014. – 430 с.

2 Микропроцессорные системы централизации [Текст] / В.В. Сапожников и др. / под ред. В.В. Сапожникова. – М.: Транспорт, 2006. – 432 с.

3 Бочков, К.А. Микропроцессорные системы автоматики на железнодорожном транспорте [Текст] / К.А. Бочков, С.Н. Харлап, А.Н. Коврига. – Гомель: БелГУТ, 2013. – 254 с.

# **ДОДАТОК А**

Зовнішній вигляд лабораторної установки МПЦ-У

![](_page_20_Picture_2.jpeg)

# **ДОДАТОК Б**

# Зовнішній вигляд АРМ-Ц ДСП та АРМ ШН

![](_page_21_Picture_2.jpeg)

# **ДОДАТОК В**

Зовнішній вигляд пульт-імітатора стану напільного обладнання

![](_page_22_Picture_2.jpeg)